## **openQA Project - action #72289**

# **web-ui - test display is incomplete**

2020-10-06 11:52 - ph03nix

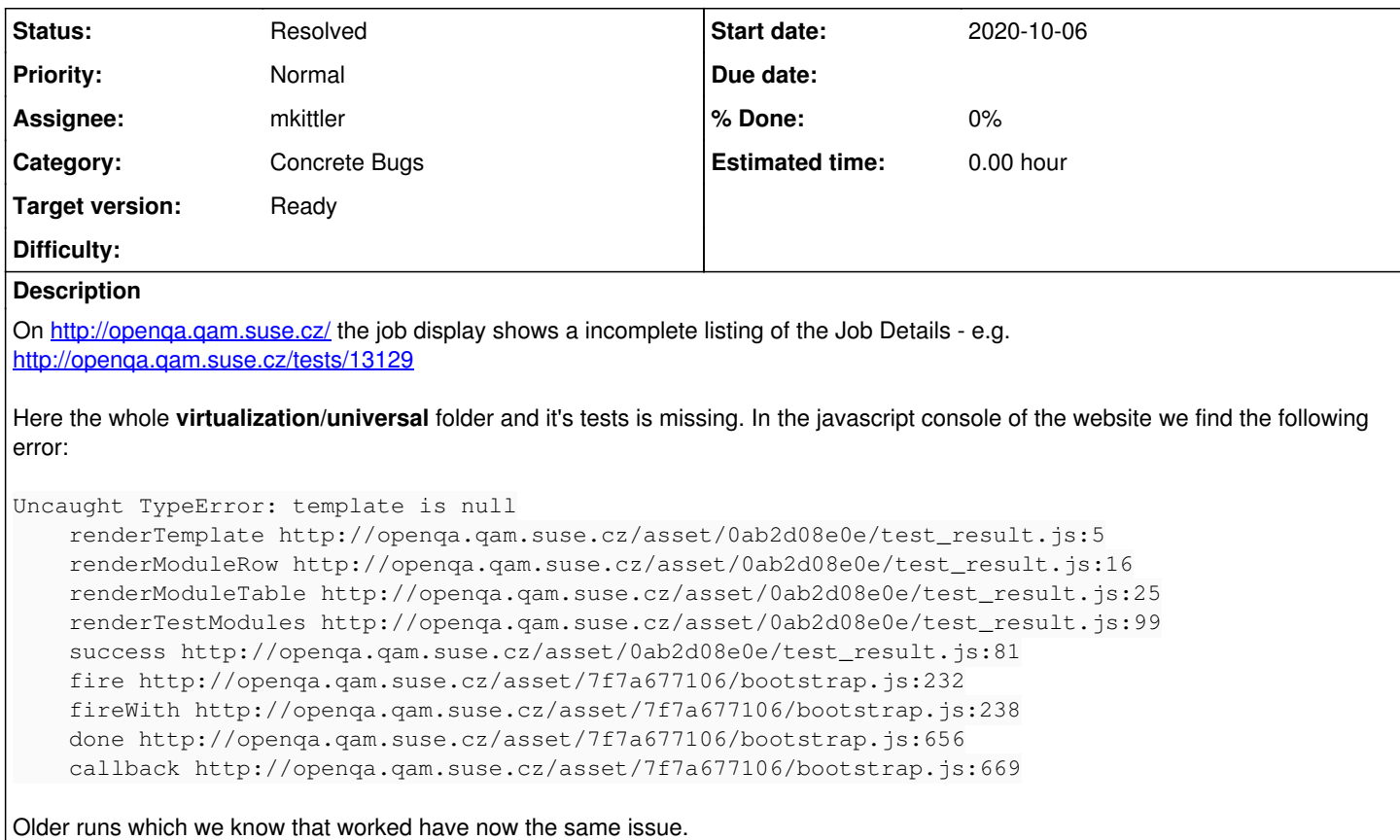

### **History**

### **#1 - 2020-10-06 11:53 - ph03nix**

Additional info:

*"journalctl --unit=openqa-webui"* -- <https://pastebin.com/tB0ErYYn>

System running openSUSE Leap 15.2 and I run a full system update+reboot today at lunchtime.

### **#2 - 2020-10-06 12:00 - mkittler**

- *Status changed from New to In Progress*
- *Assignee set to mkittler*

I'll have a look. (Shouldn't be hard to fix.)

#### **#3 - 2020-10-06 12:24 - okurz**

*- Target version set to Ready*

good and thank you.

[ph03nix](progress.opensuse.org/users/34937) for the future please be aware that we have ticket templates that can help to provide all the necessary information and make it easier for any assignee to start:<https://progress.opensuse.org/projects/openqav3/wiki#Defects>. If you like you can also adjust the current ticket accordingly.

## **#4 - 2020-10-06 12:37 - ph03nix**

### **Observation**

On<http://openqa.qam.suse.cz/> the job display shows a incomplete listing of the Job Details - e.g.<http://openqa.qam.suse.cz/tests/13129>

Here the whole virtualization/universal folder and it's tests is missing. In the javascript console of the website we find the following error:

```
Uncaught TypeError: template is null
        renderTemplate http://openqa.qam.suse.cz/asset/0ab2d08e0e/test_result.js:5
        renderModuleRow http://openqa.qam.suse.cz/asset/0ab2d08e0e/test_result.js:16
        renderModuleTable http://openqa.qam.suse.cz/asset/0ab2d08e0e/test_result.js:25
        renderTestModules http://openqa.qam.suse.cz/asset/0ab2d08e0e/test_result.js:99
    success http://openqa.qam.suse.cz/asset/0ab2d08e0e/test_result.js:81
        fire http://openqa.qam.suse.cz/asset/7f7a677106/bootstrap.js:232
        fireWith http://openqa.qam.suse.cz/asset/7f7a677106/bootstrap.js:238
    done http://openqa.qam.suse.cz/asset/7f7a677106/bootstrap.js:656
        callback http://openqa.qam.suse.cz/asset/7f7a677106/bootstrap.js:669
```
Older runs which we know that worked have now the same issue.

# **Steps to reproduce**

- Pick arbitrary test on http://openga.gam.suse.cz/
- Open Javascript Console in Webbrowser

## **Problem**

Display of job test runs is incomplete, Screenshots and test results are inaccessible

# **Suggestion**

Requesting assistance to fix the javascript error.

## **Workaround**

Switching from **plain** to **openSUSE** branding solved the issue on our instance

```
/etc/openqa/openqa.ini
## type of branding - [ openSUSE, plain, openqa.suse.de ]
branding = openSUSE
```
# **Redmine peculiarities**

I fail to find a way to update the original Issue description. There seems to be a way ( https://www.redmine.org/projects/redmine/wiki/Redminelssues#Editing-an-existing-issue) but I can't find it here.

### **#5 - 2020-10-06 13:14 - mkittler**

PR: <https://github.com/os-autoinst/openQA/pull/3448>

This PR fixes the rendering in case some templates are not available. Note that on your instance the template for external reporting (part of the branding, e.g. templates/webapi/branding/openSUSE/external\_reporting.html.ep) seems to be broken/disabled. That's also why the bug reporting links on the image previews are not available. So as a workaround I suggest fixing your branding.

It is possible to edit the initial ticket description on progress (see <https://www.redmine.org/projects/redmine/wiki/RedmineIssues#Editing-an-existing-issues-Subject-or-Description>). If the edit button besides the "Description" label is not present you likely just don't have the permission.

#### **#6 - 2020-10-06 14:05 - ph03nix**

Thanks Marius. We are using plain branding since ever:

```
/etc/openqa/openqa.ini
## type of branding - [ openSUSE, plain, openqa.suse.de ]
branding = plain
```
I can solve the issue by switching to **openSUSE** branding. Switching back to **plain** branding makes the issue reappear.

With that we have a viable workaround. Thanks Marius, your quick help is much appreciated +1

#### **#7 - 2020-10-06 15:33 - mkittler**

I've tested with the plain branding locally and yes, then the issue is easily reproducible. This way I could also confirm that my PR will fix the concrete issue.

#### **#8 - 2020-10-08 09:08 - mkittler**

*- Status changed from In Progress to Resolved*

The PR has been merged.